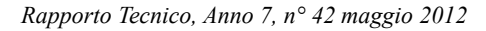

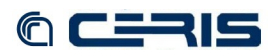

## **3 Back-end server**

Java applications (tomcat container) are hosted by back-end server, i.e., repository, viewer, solr, image server and OAI-PMH provider.

## **3.1 Operating System**

```
• DNS records
```
fc1.to.cnr.it A 150.145.48.41 A 2a00:1620::41

• **Virtual machine creation**

2CPU / 2GB RAM / 8GB HD / 2 eth (DMZ, VLAN2)

• **Ubuntu server 10.04 LTS installation** 

from CDROM

default partitioning (root/swap)

• **Network interfaces configuration**

```
nano -w /etc/network/interfaces 
auto lo 
iface lo inet loopback 
auto eth0 
 iface eth0 inet static 
    address 150.145.48.41
   netmask 255.255.255.0
    network 150.145.48.0
   broadcast 150.145.48.255
   gateway 150.145.48.1
    dns-nameservers 150.145.48.8 150.145.48.9
   dns-search to.cnr.it 
 iface eth0 inet6 static 
   address 2a00:1620::41
   netmask 64
    gateway 2a00:1620::1
# Disable autoconf 
post-up echo 0 > /proc/sys/net/ipv6/conf/default/accept_ra 
post-up echo 0 > /proc/sys/net/ipv6/conf/all/accept_ra 
post-up echo 0 > /proc/sys/net/ipv6/conf/$IFACE/accept_ra
post-up echo 0 > /proc/sys/net/ipv6/conf/default/autoconf 
post-up echo 0 > /proc/sys/net/ipv6/conf/all/autoconf 
post-up echo 0 > /proc/sys/net/ipv6/conf/$IFACE/autoconf 
auto eth1 
 iface eth1 inet static 
    address 192.168.1.41
   netmask 255.255.255.0
```
network 192.168.1.0 broadcast 192.168.1.255

## • **NTP Client and other packages**

**apt-get install ntp nano -w /etc/ntp.conf** server ntp1.inrim.it server ntp2.inrim.it **/etc/init.d/ntp restart apt-get install unzip apt-get install git-core apt-get install tofrodos apt-get install libtiff-tools**

• **OS update**

**apt-get update apt-get upgrade reboot**